# **[MySQL: Getting sta](https://www.stackhero.io/en/stackhero/documentations/Customize-your-service-domain)rted**

How to start usin[g](https://www.stackhero.io/en/stackhero/documentations/Use-the-CLI) M[y](https://www.stackhero.io/en/stackhero/documentations/Use-the-CLI)S[Q](https://www.stackhero.io/en/stackhero/documentations/Use-the-CLI)L

### Welcome on Stackhero's documentation!

[Stackhero provides MySQL inst](https://www.stackhero.io/en/stackhero/documentations/Monitor-your-instances)ances that are ready for production in just 2 minutes! Including TLS encryption (aka HTTPS), customizable domain name, PhpMyAdmin, backups and updates in [just a click.](https://www.stackhero.io/en/services/Directus/documentations)

[Try our](https://www.stackhero.io/en/services/Directus/documentations/External-databases) [managed MySQL cloud](https://www.stackhero.io/en/services/MySQL/benefits) in just 2 minutes

- P [How to connect from PHP to MySQL](https://www.stackhero.io/en/services/MySQL/documentations/Getting-started#how-to-connect-from-php-to-mysql)
	- [Connect PHP to MySQL with](https://www.stackhero.io/en/services/Docker/documentations/Introduction) [object-oriented style](https://www.stackhero.io/en/services/MySQL/documentations/Getting-started#connect-php-to-mysql-with-object-oriented-style)
	- [Connect PHP to MySQL with procedural style](https://www.stackhero.io/en/services/MySQL/documentations/Getting-started#connect-php-to-mysql-with-procedural-style)
	- [Connect PHP to MySQL with using credentials from environment variables](https://www.stackhero.io/en/services/MySQL/documentations/Getting-started#connect-php-to-mysql-with-using-credentials-from-environment-variables)
- [Connect from Laravel to MySQL](https://www.stackhero.io/en/services/MySQL/documentations/Getting-started#connect-from-laravel-to-mysql)
- $\circ$  [How to connect from Node.js to MySQL](https://www.stackhero.io/en/services/MySQL/documentations/Getting-started#how-to-connect-from-node-js-to-mysql)
- Ó [Connect from Node.js/NestJS/TypeORM to MySQL](https://www.stackhero.io/en/services/MySQL/documentations/Getting-started#connect-from-node-js-nestjs-typeorm-to-mysql)
- [Create a user on MySQL using PhpMyAdmin](https://www.stackhero.io/en/services/MySQL/documentations/Getting-started#create-a-user-on-mysql-using-phpmyadmin) Ö

## [How to connect from PHP to MySQL](https://www.stackhero.io/en/services/MySQL/documentations/Getting-started/How-to-connect-from-PHP-to-MySQL)

I[n these examples, we will use the](https://www.stackhero.io/en/services/Grafana/documentations/Getting-started) "MySQL Improved Extension" known as MySQLi .

### [Connect PHP to MySQL with](https://www.stackhero.io/en/services/Grafana/documentations/Using-Prometheus) object-oriented style

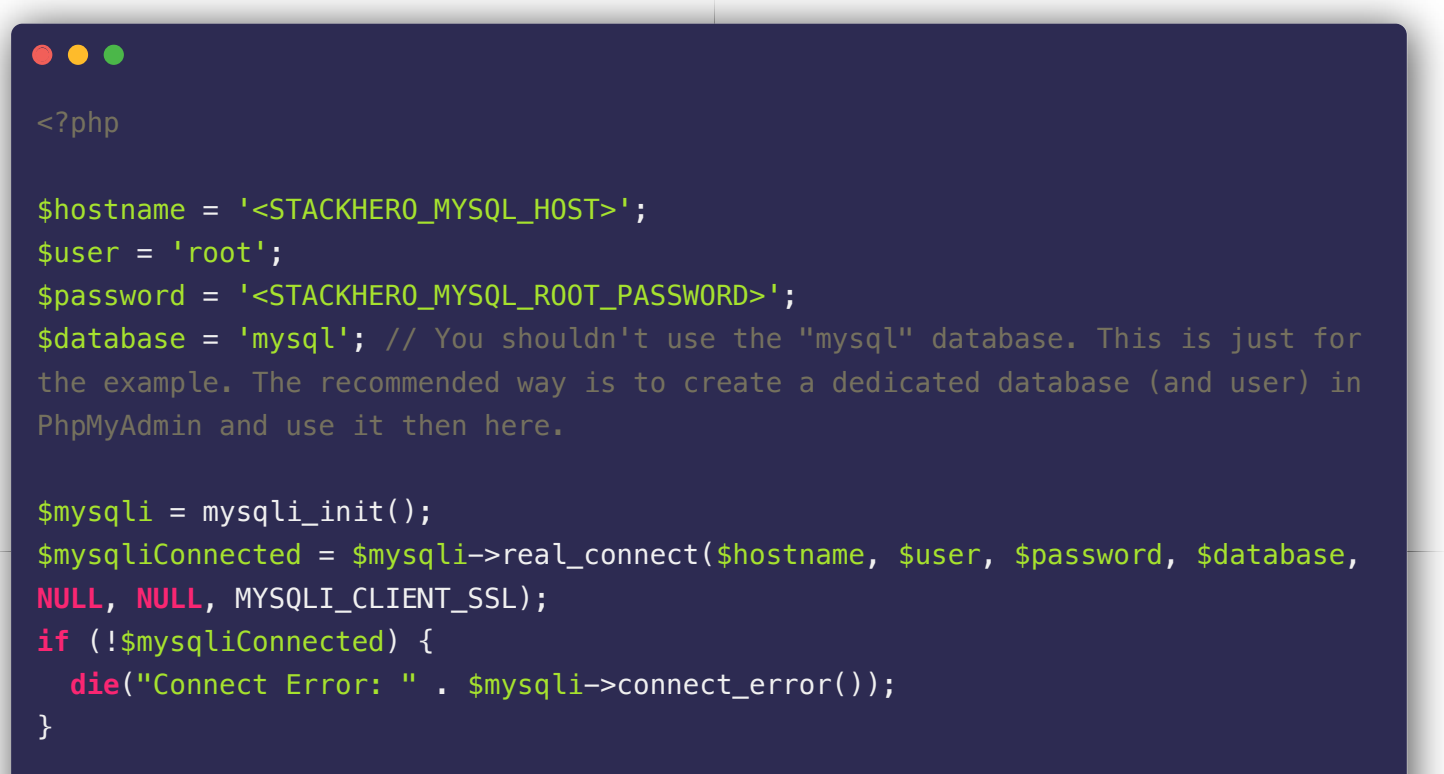

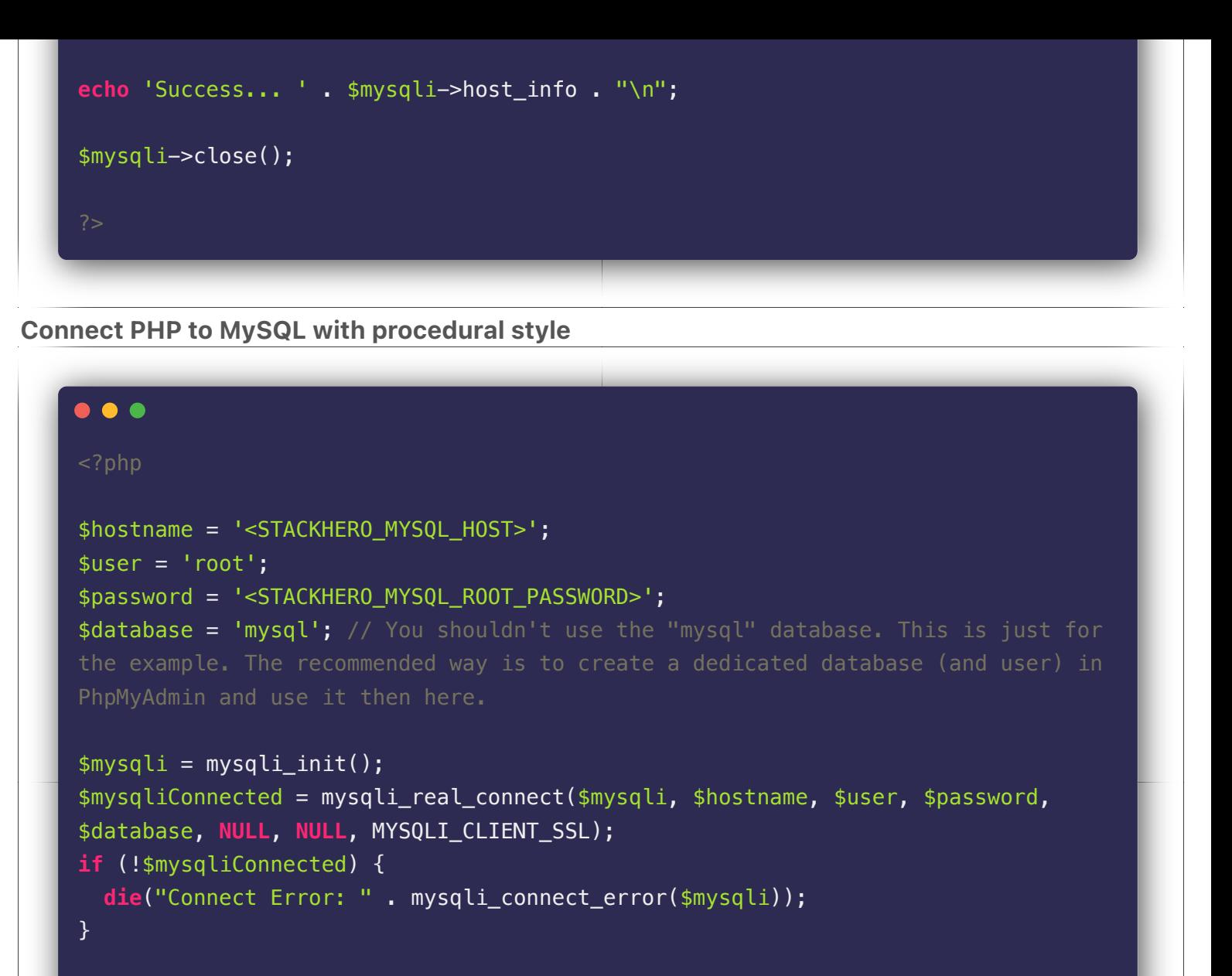

**echo** 'Success... ' . mysqli\_get\_host\_info(\$mysqli) . "\n";

```
mysqli_close($mysqli);
```
### Connect PHP to MySQL with using credentials from environment variables

We recommend to not keep your credentials in your source code but use environment variables in place.

Here is how to retrieve these credentials:

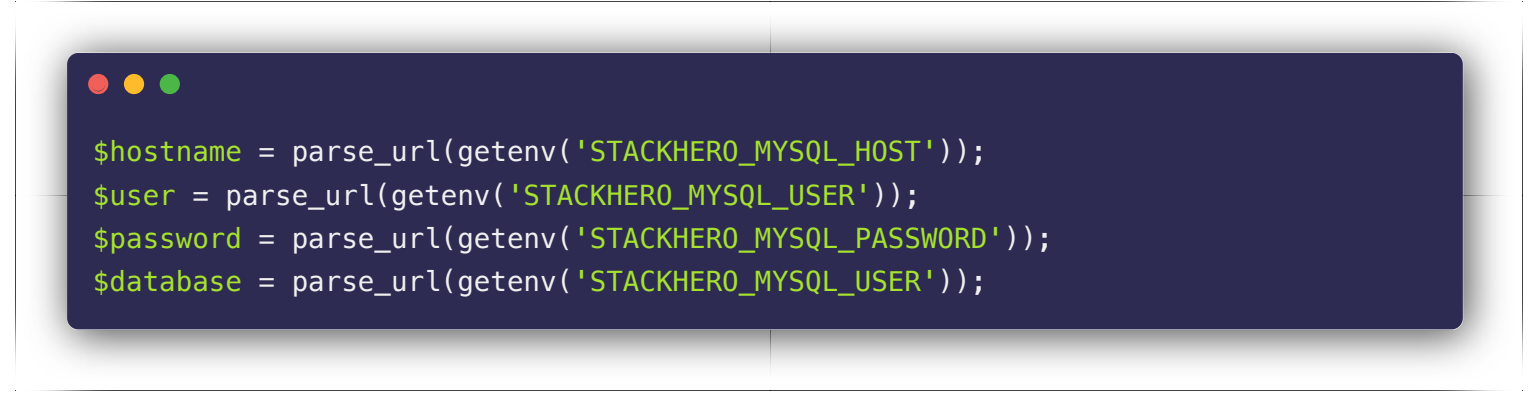

### [Connect from Laravel to MySQL](https://www.stackhero.io/en/services/MySQL/documentations/Getting-started/Connect-from-Laravel-to-MySQL)

Edit the file config/database.php and replace the mysql part with the following configuration:

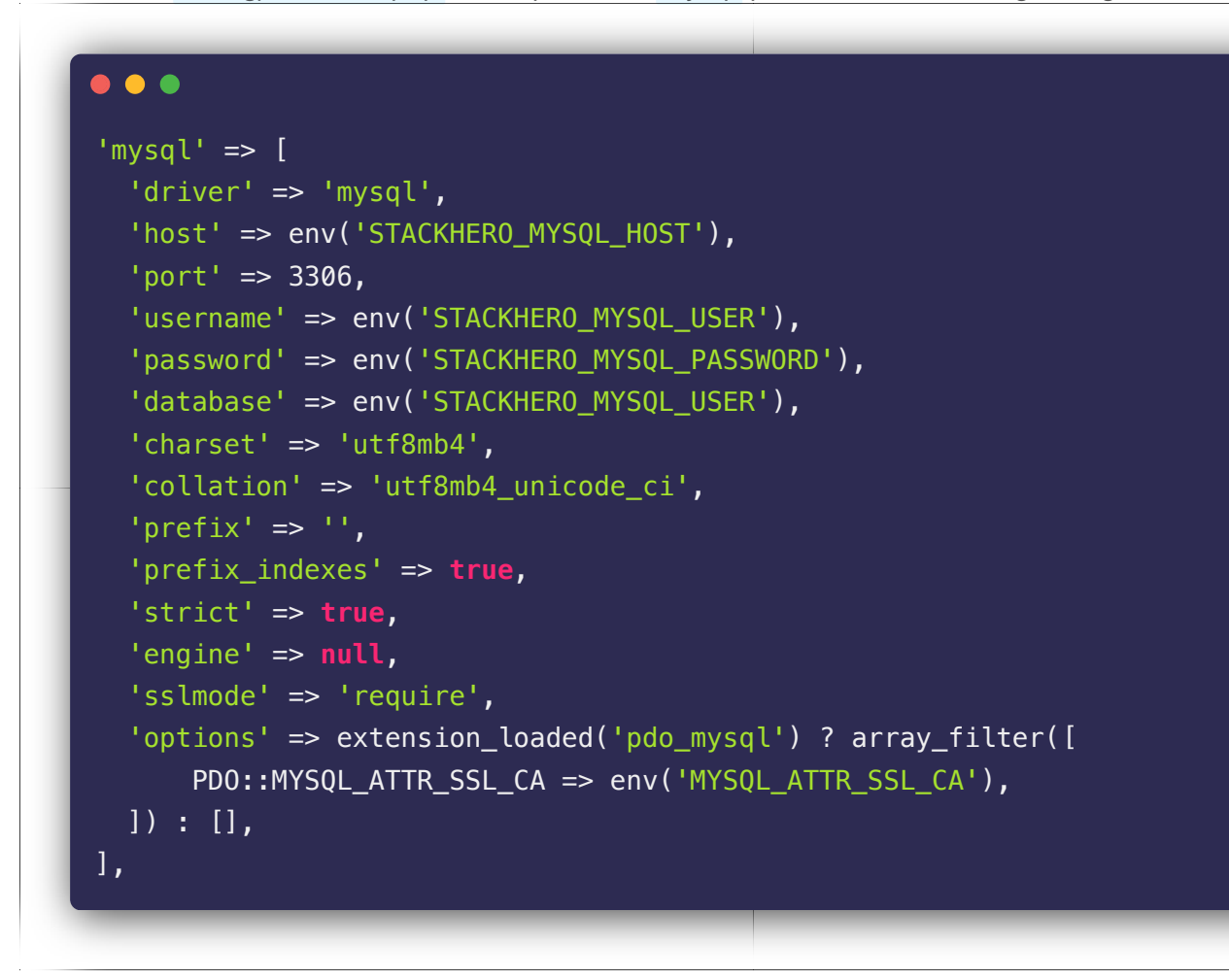

### [How to connect from Node.js to MySQL](https://www.stackhero.io/en/services/MySQL/documentations/Getting-started/How-to-connect-from-Node-js-to-MySQL)

In this example we will use the official xdevapi package that will use the new MySQL X protocol. To install it simply run this command: npm install --save @mysql/xdevapi

```
\bullet\bullet\bulletconst mysqlx = require('@mysql/xdevapi');
(async () => {
  // Connection to MySQL using MySQL X Protocol
  const session = await mysqlx.getSession({
    host: '<STACKHERO_MYSQL_HOST>',
    user: 'root',
    password: '<STACKHERO_MYSQL_ROOT_PASSWORD>'
   });
  // Create a schema (database) if not exists
  const schemaExists = await
session.getSchema('stackherotest').existsInDatabase();
  if (!schemaExists) {
    await session.createSchema('stackherotest');
   }
  const tableExists = await session
```

```
 .getSchema('stackherotest')
     .getTable('users')
     .existsInDatabase();
  if (!tableExists) {
    await session
       .sql('CREATE TABLE `stackherotest`.`users` '
        + ^{+} (^{+} + '`userId` INT UNSIGNED NOT NULL,'
         + '`name` VARCHAR(128) NOT NULL,'
         + '`address` TEXT NOT NULL,'
         + '`email` VARCHAR(265) NOT NULL'
        + ') ++ 'ENGINE = \overline{InnoDB; ')} .execute();
   }
  // Insert a fake user
  await session
     .getSchema('stackherotest') // Database name
     .getTable('users') // Table name
     .insert('userId', 'name', 'address', 'email') // Columns names
     .values(
      Math.round(Math.random() * 100000), // Generate a fake userId
      'User name', // column 'name'
      'User address', // column 'address'
      'user@email.com' // column 'email'
    \lambda .execute();
  // Count number of rows in table users
  const usersCount = await session
     .getSchema('stackherotest') // Database name
     .getTable('users')
    .\text{count}():
  console.log(`There is now ${usersCount} entries in table "users"`);
  // Close the connection to MySQL
  await session.close();
\overline{\})().catch(error => {
  console.error('');
  console.error(' An error occurred!');
  console.error(error);
   process.exit(1);
```
});

## [Connect from Node.js/NestJS/TypeORM to MySQL](https://www.stackhero.io/en/services/MySQL/documentations/Getting-started/Connect-from-Node-js-NestJS-TypeORM-to-MySQL)

To connect from Node.js/NestJS/TypeORM, you have to add the ssl option like in this example:

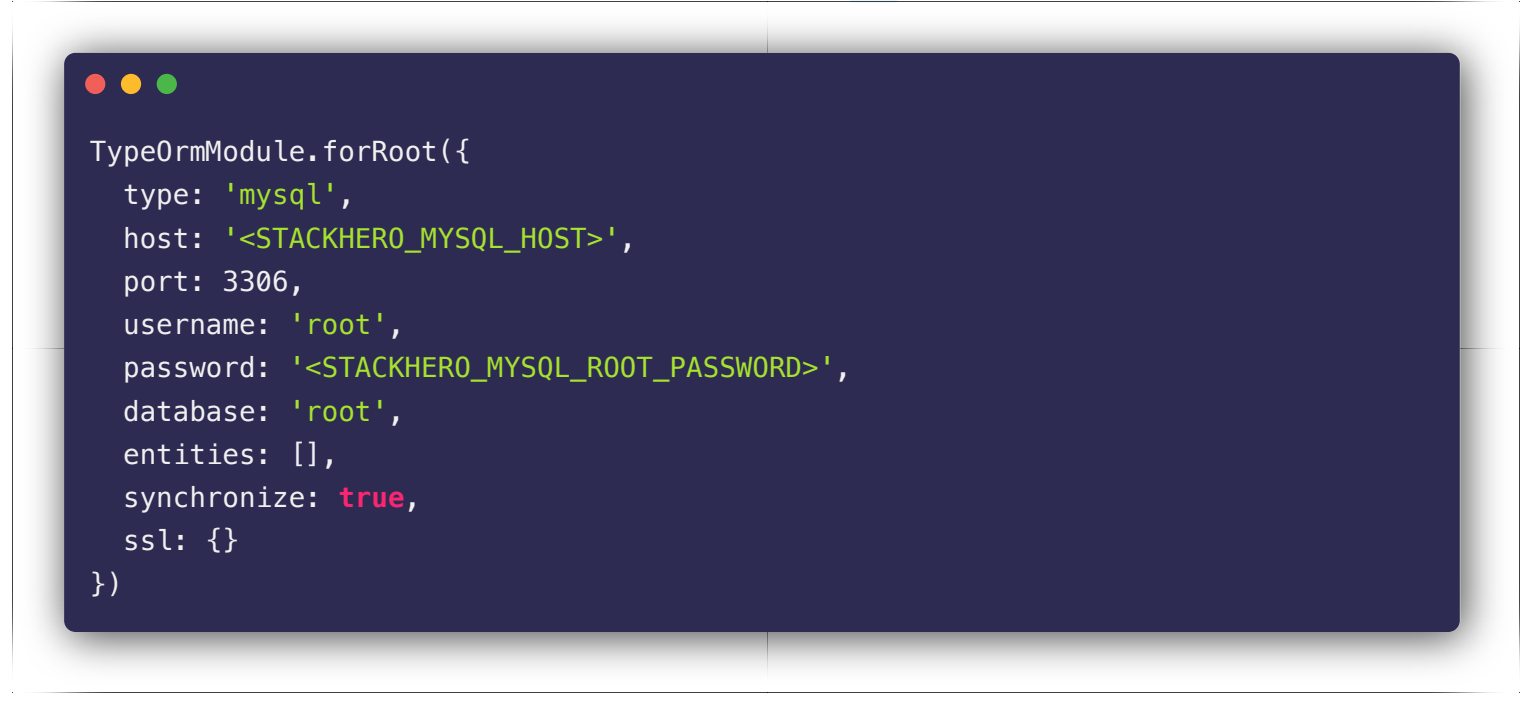

## [Create a user on MySQL using PhpMyAdmin](https://www.stackhero.io/en/services/MySQL/documentations/Getting-started/Create-a-user-on-MySQL-using-PhpMyAdmin)

A best practice is to create a user other than the default "root" for your application.

The easiest way to do that is to use PhpMyAdmin.

1. In PhpMyAdmin, click on User accounts on top.

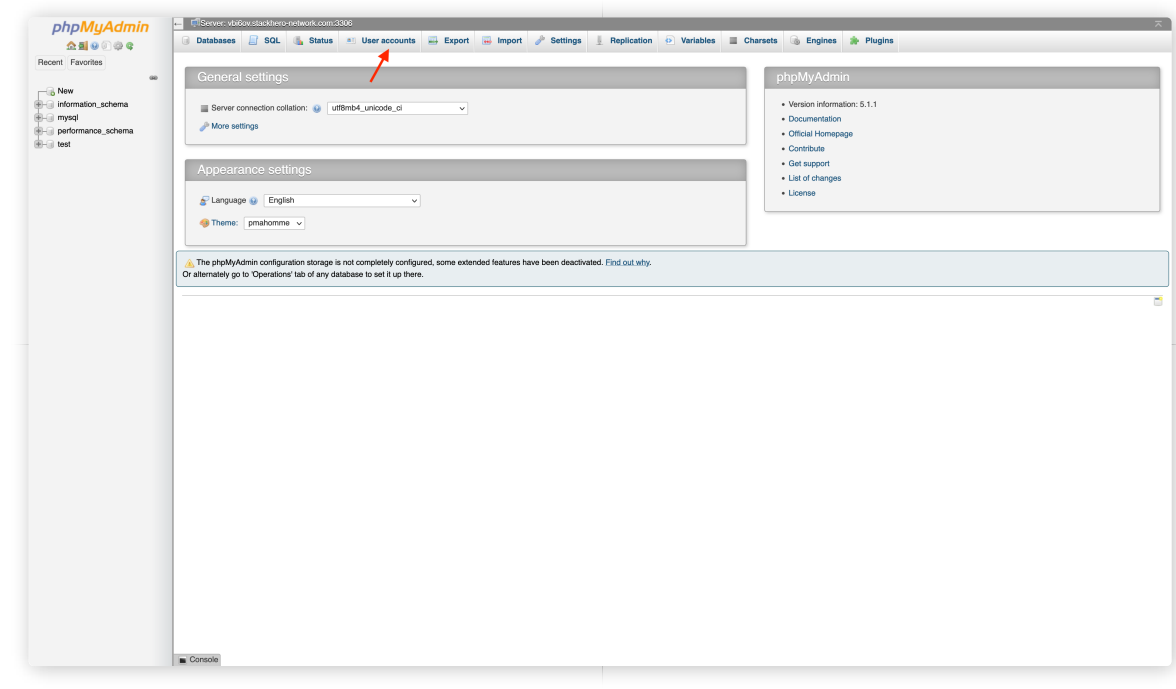

2. Click on Add user account .

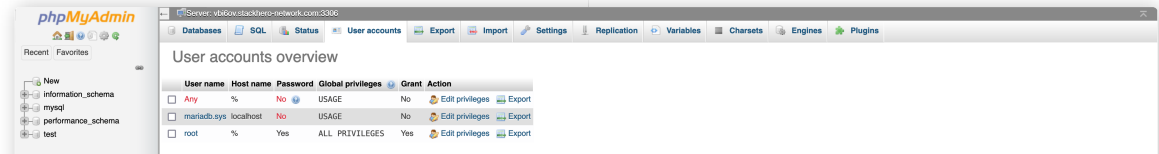

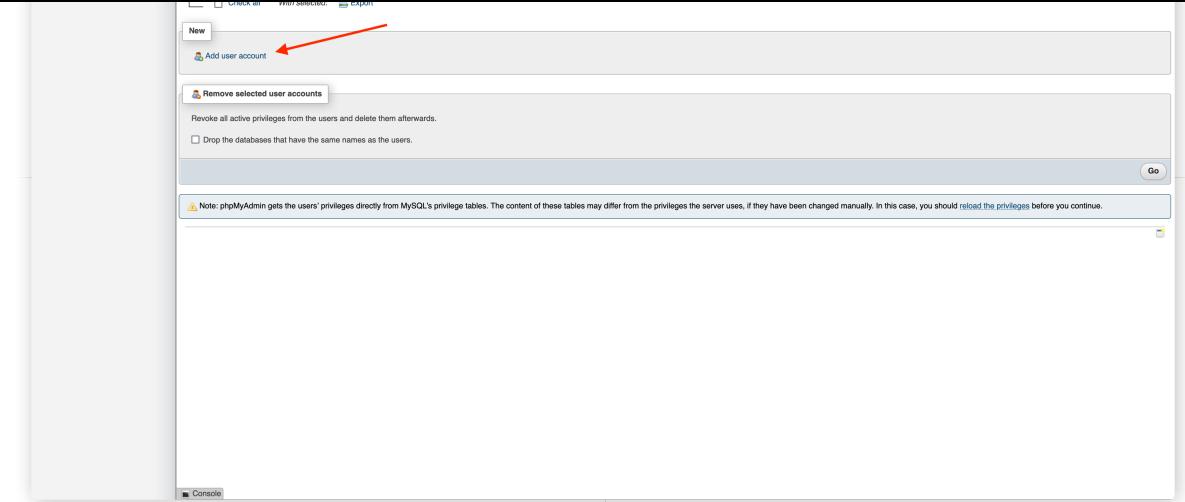

- 3. Fill the user creation form:
- Define an account name (generally your application name)
- Click on "Generate password" to get a secured password (copy it to your clipboard)
- Check the "Create database with same name and grant all privileges"

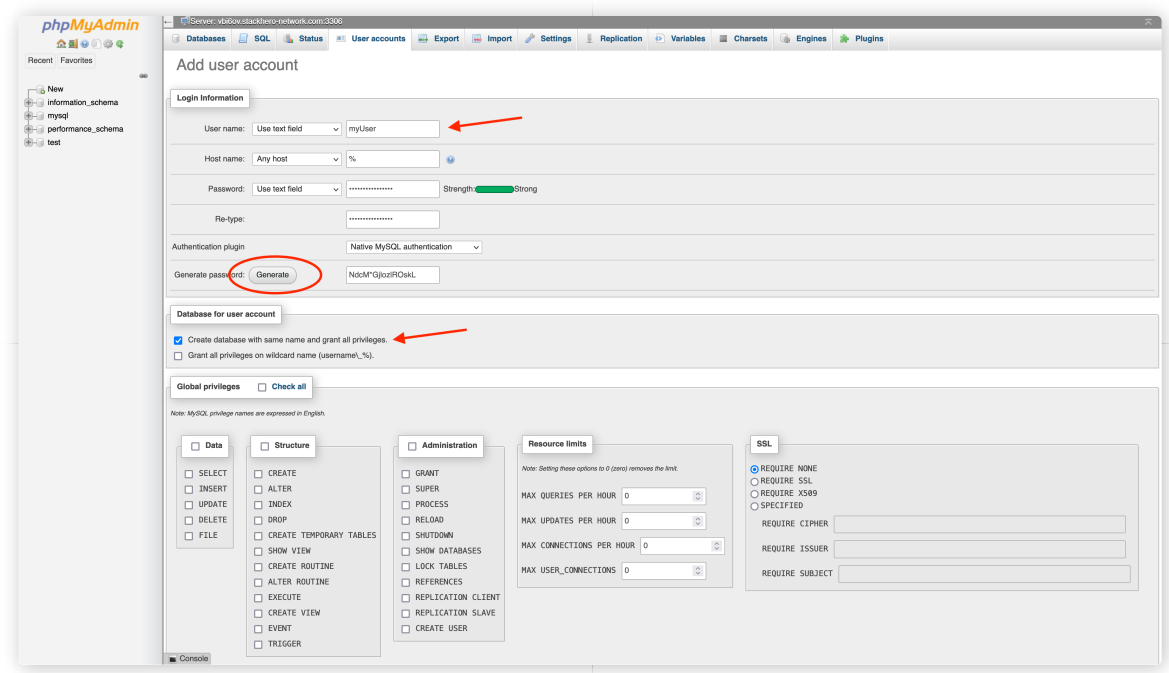

Once validated, the user will be created as its database which will get the same name as the username.

## Other articles about MySQL that might interest you

- **Q** [Introduction](https://www.stackhero.io/en/services/MySQL/documentations/Introduction) Introduction to MySQL
- [Advanced usage](https://www.stackhero.io/en/services/MySQL/documentations/Advanced-usage)

How to configure, optimize, export or import your MySQL data

- [Troubleshooting](https://www.stackhero.io/en/services/MySQL/documentations/Troubleshooting) MySQL common issues and solutions
- [Workbench](https://www.stackhero.io/en/services/MySQL/documentations/Workbench)

#### Our Managed Services

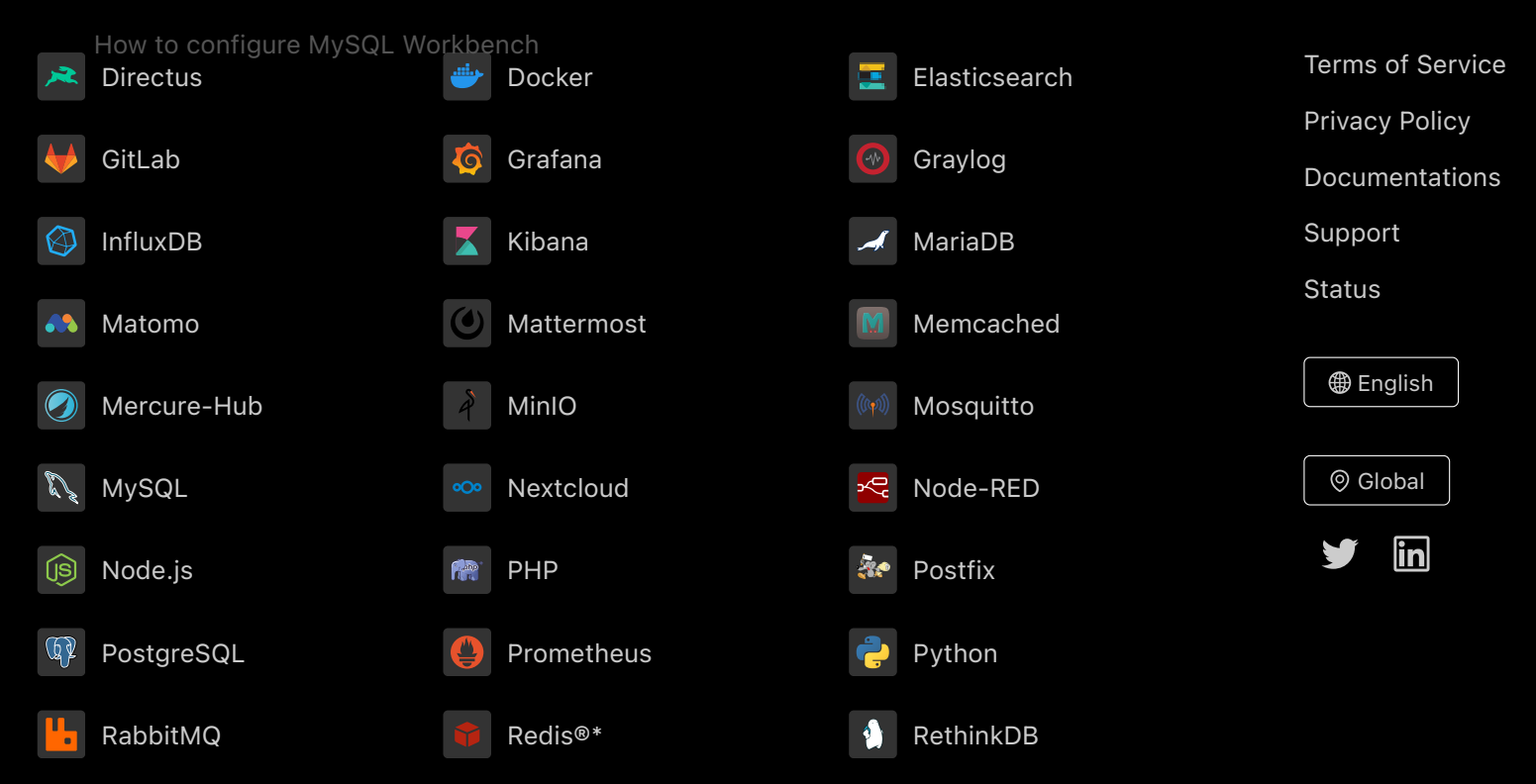

Directus, Docker, Elasticsearch, GitLab, Grafana, Graylog, InfluxDB, Kibana, MariaDB, Matomo, Mattermost, Memcached, Mercure-Hub, MinIO, MongoDB, Mosquitto, MySQL, Nextcloud, Node-RED, Node.js, PHP, Postfix, PostgreSQL, Prometheus, Python, RabbitMQ, Redis®\*, RethinkDB are trademarks and property of their respective owners. All product and service names used on this website are for identification purposes of their open sourced products only and do not imply endorsement. Stackhero is not affiliated to these trademarks or companies. \*Redis is a registered trademark of Redis Ltd. Any rights therein are reserved to Redis Ltd. Any use by Stackhero is for referential purposes only and

does not indicate any sponsorship, endorsement or affiliation between Redis and Stackhero

Some icons of this website are made by [Dimitry Miroliubov.](https://www.flaticon.com/authors/dimitry-miroliubov)

© Stackhero. All rights reserved.